## **Membership Update UI**

[Grouper UI](https://spaces.at.internet2.edu/display/Grouper/Grouper+UI)

➀

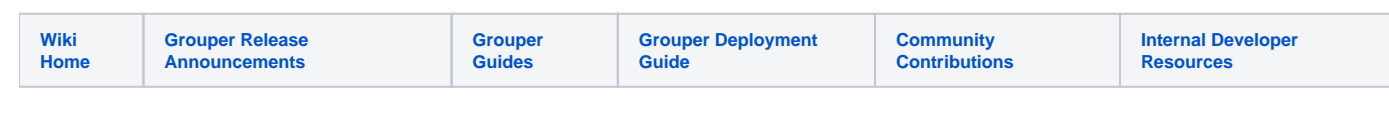

Starting with Grouper v2.4, membership is handled by default in the New UI, and the Lite UI is no longer available in the standard setup.

## Membership Update UI in the new UI

See [Grouper UI#Groupscreen](https://spaces.at.internet2.edu/display/Grouper/Grouper+UI#GrouperUI-Groupscreen)

## Membership Update in the Lite UI

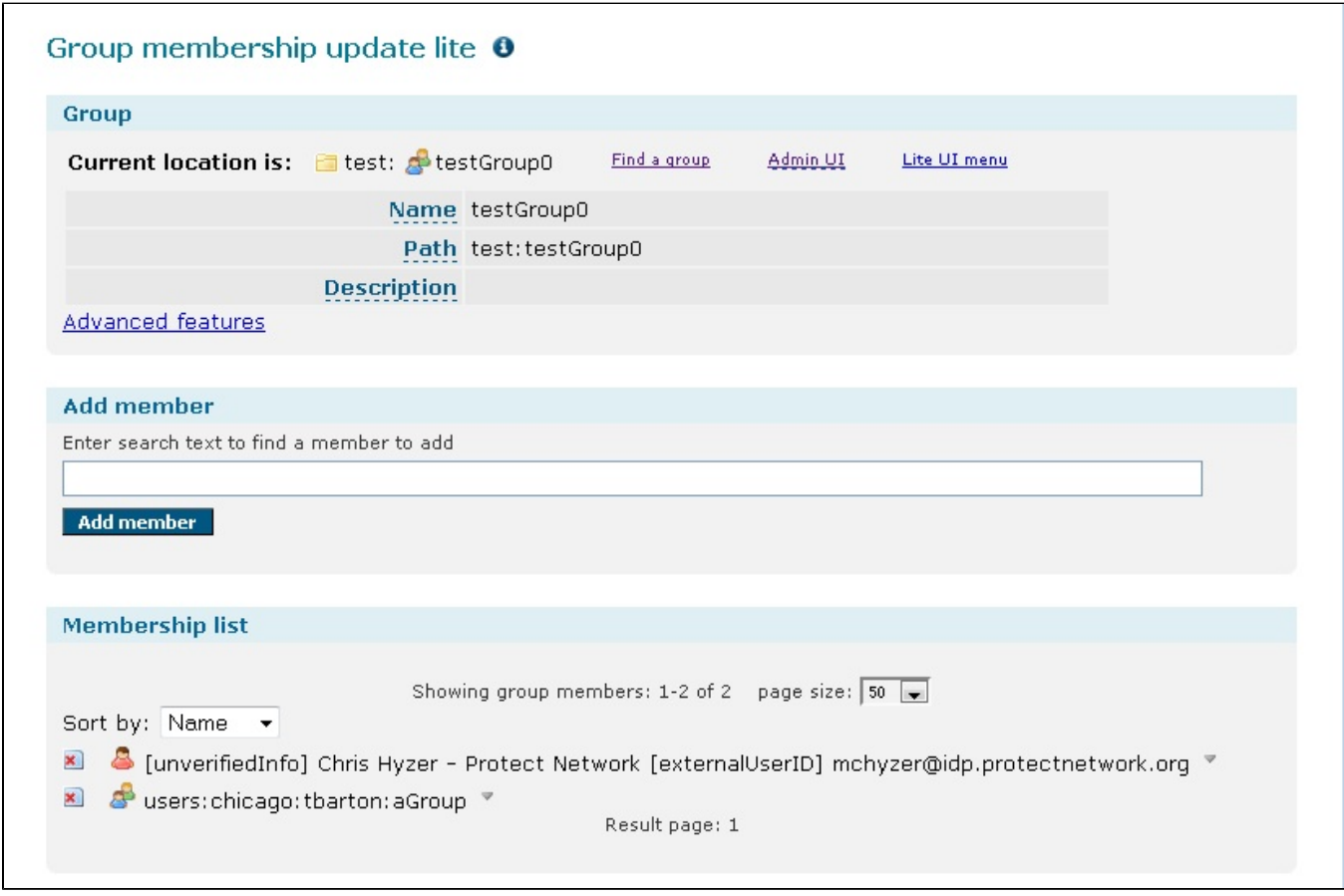

The membership update screen provides features not offered in the Admin UI:

- Search a large group for a user
- Import a group list from a CSV (Comma separated values) file
- Export a group list to a CSV file
- View/edit membership enabled/disabled dates

There are Ajax controls to improve the usability of the screen:

- Auto complete "drop down" so the user does not have to navigate away from the page to search for data
- DHTML modal dialog to get quick input from the user without navigating away from the screen
- DHTML context menu to fit more functions on the screen without confusing beginner users